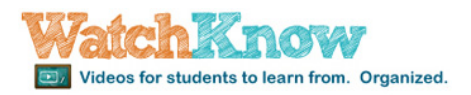

## Setting up a WatchKnow Classroom

*NOTE: These instructions are best viewed on a computer screen so the user can control the size of the text. Toggling (Alt-Tab) between instructions and WatchKnow is recommended*.

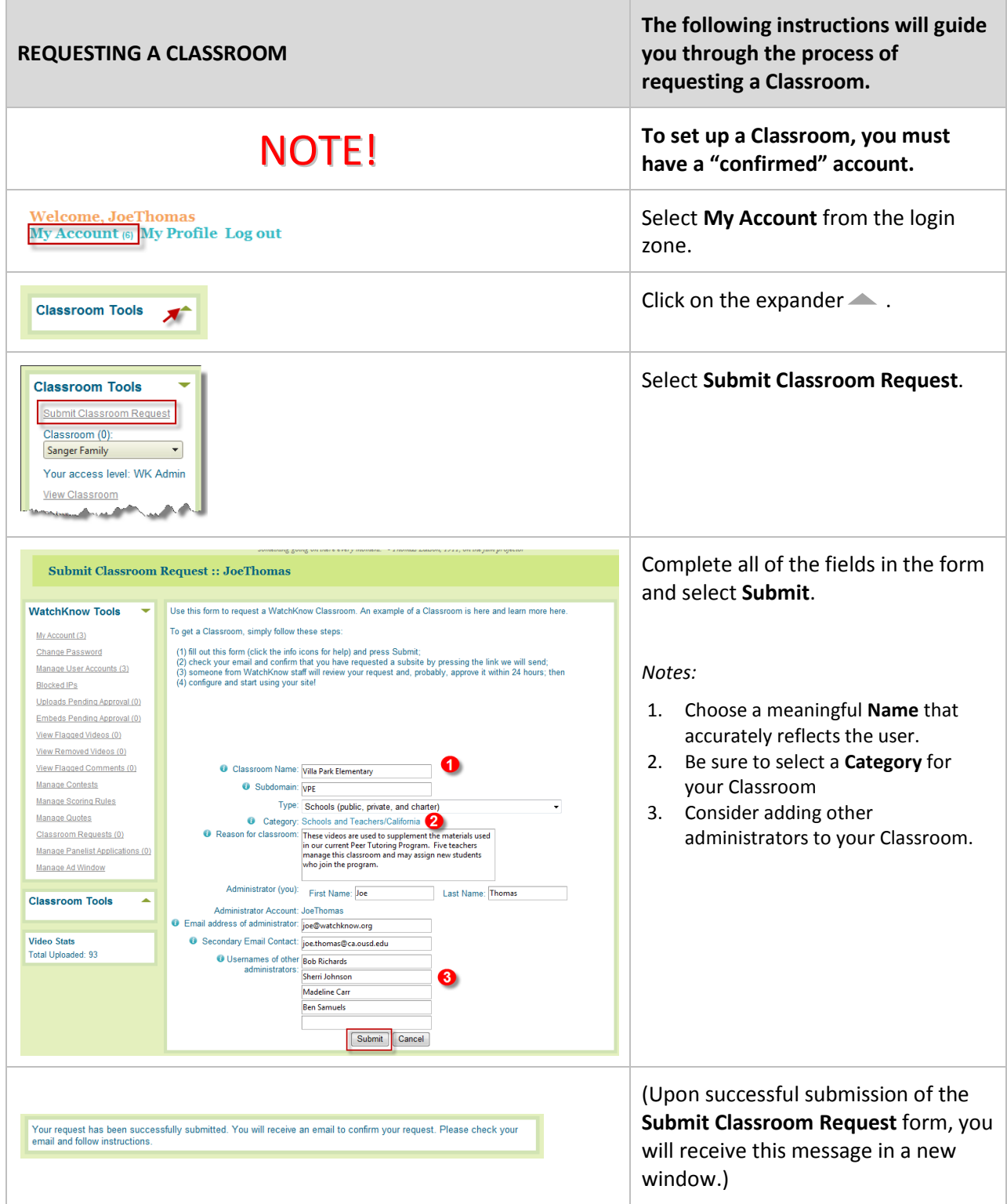

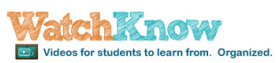

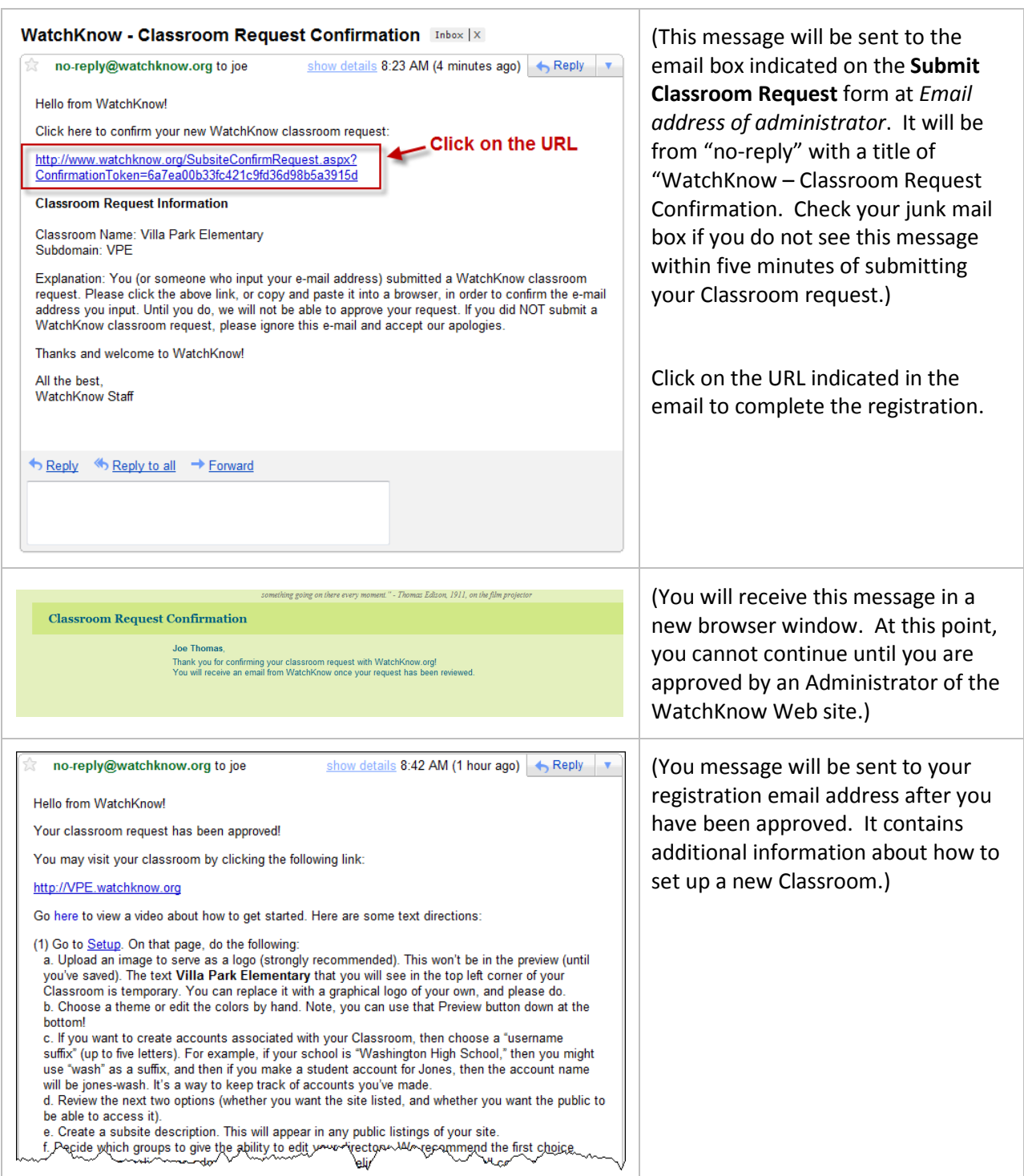

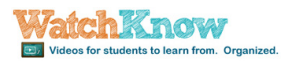

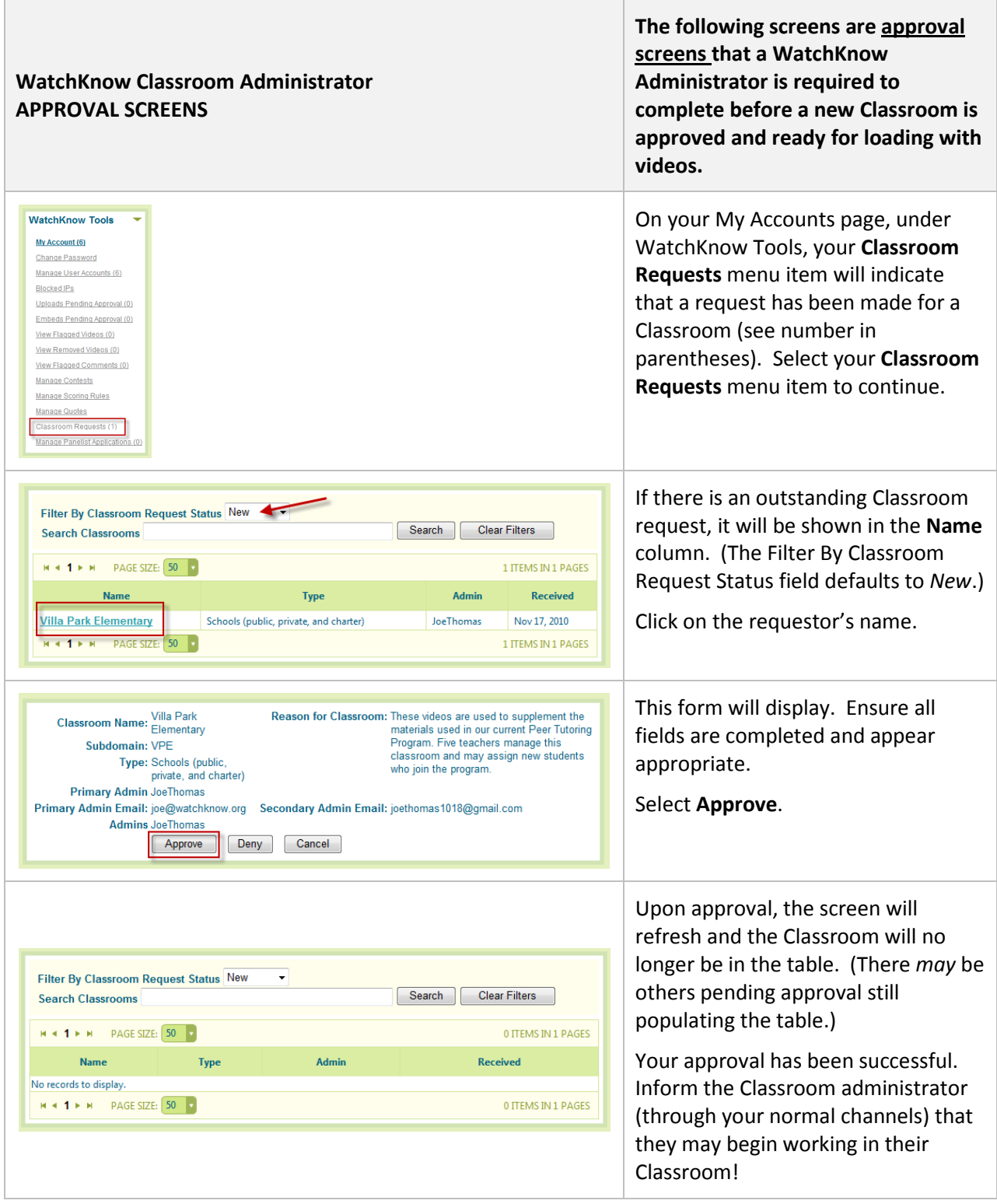

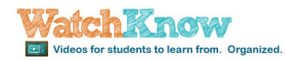

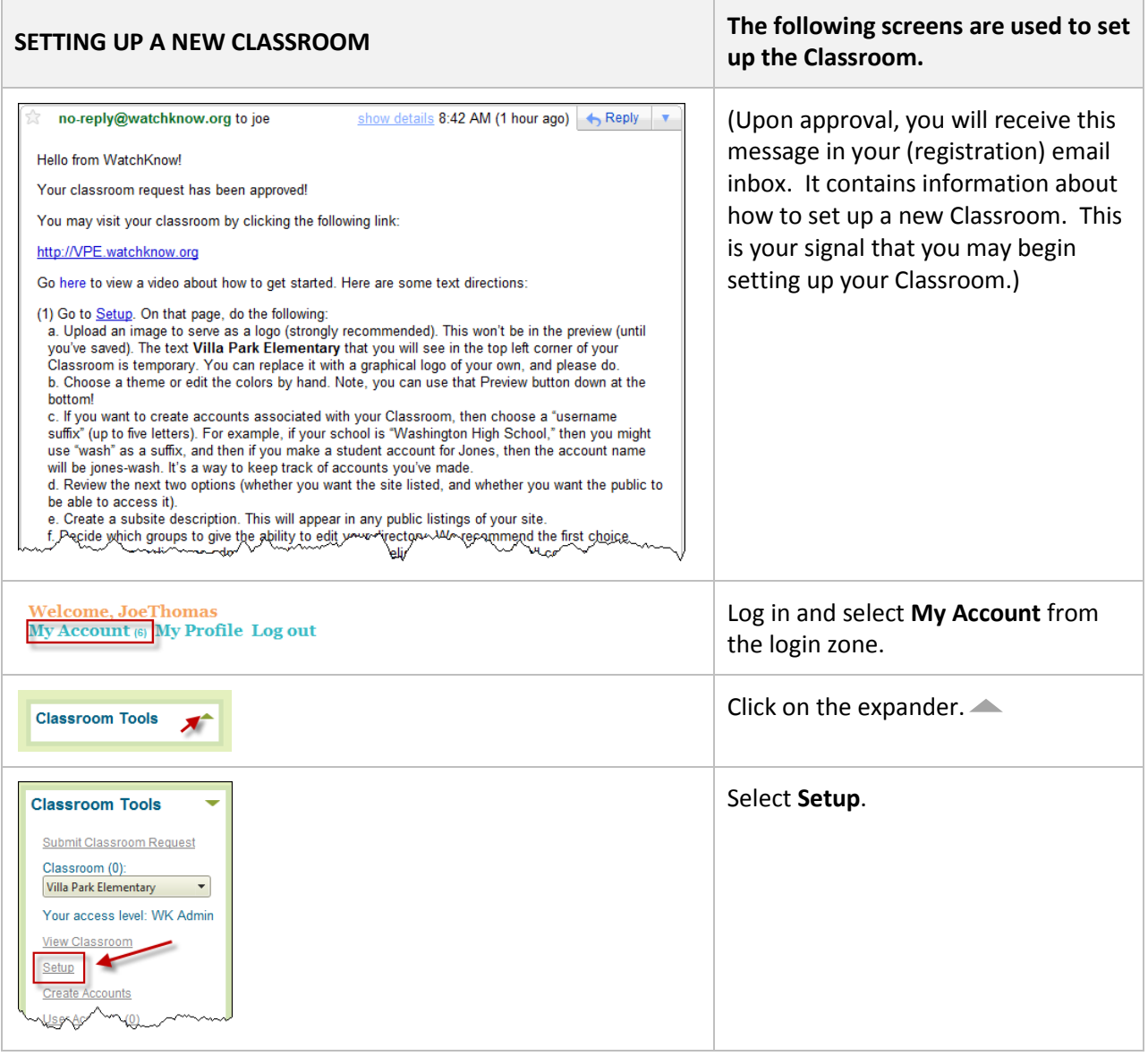

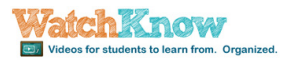

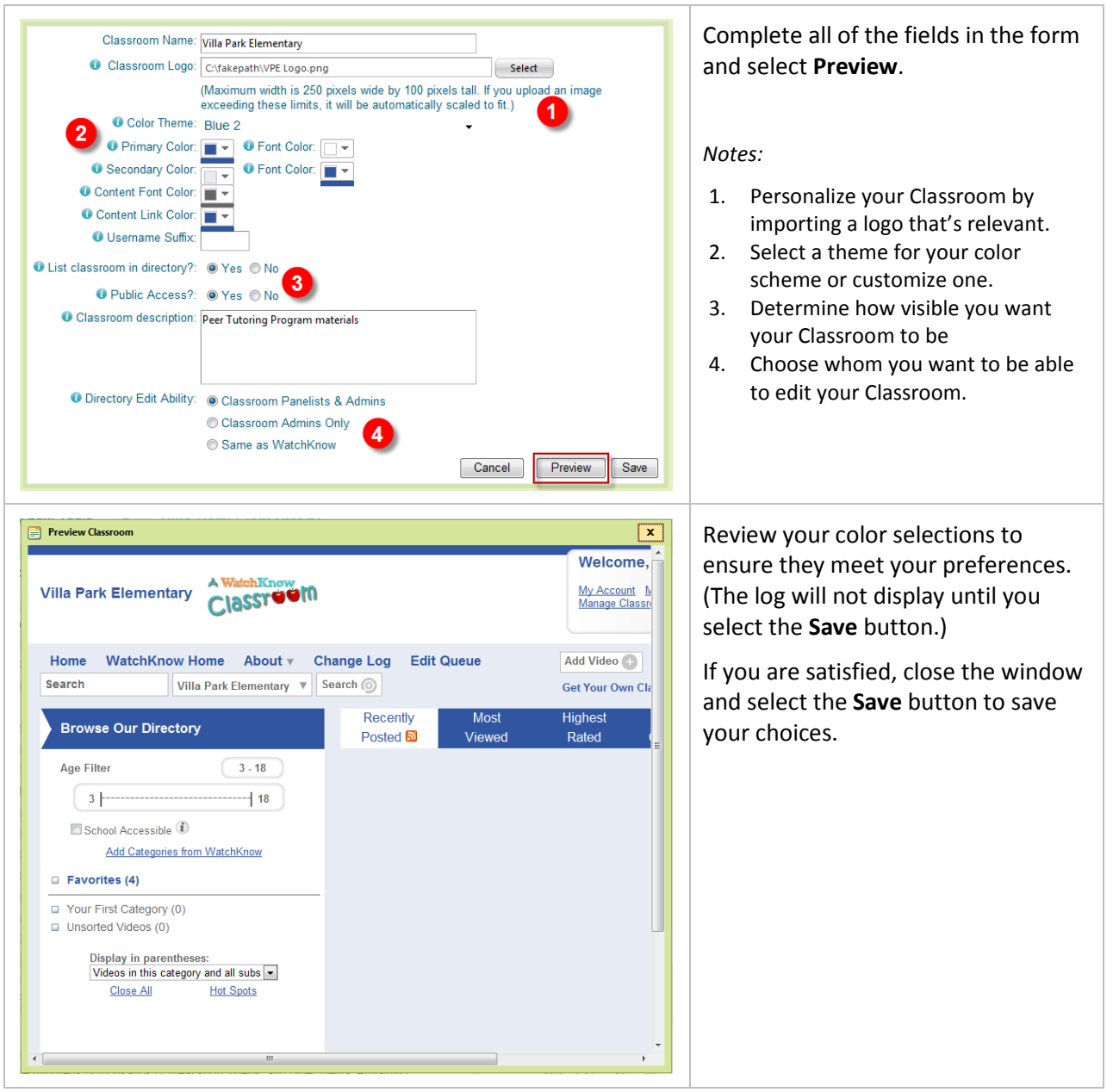

 $\Gamma$ 

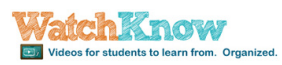

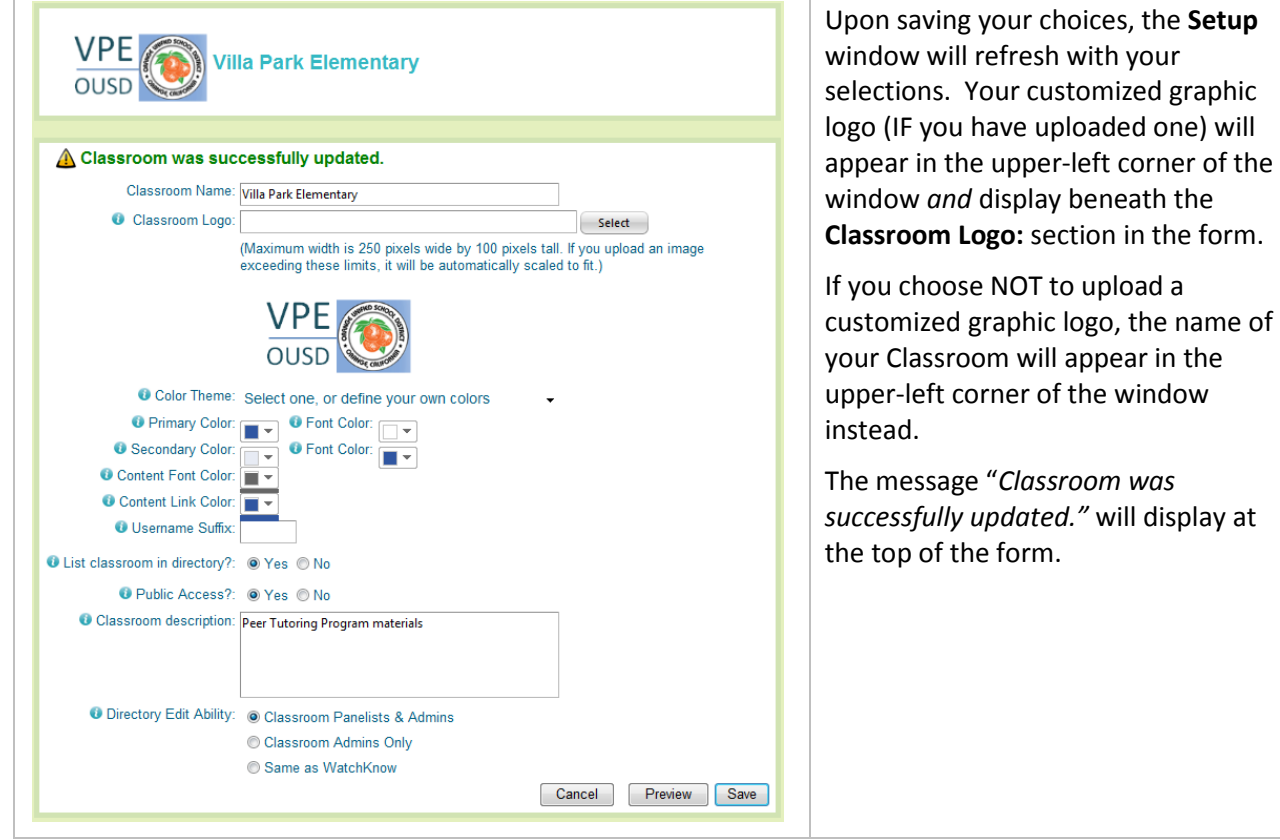

т

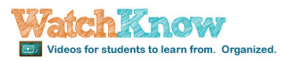

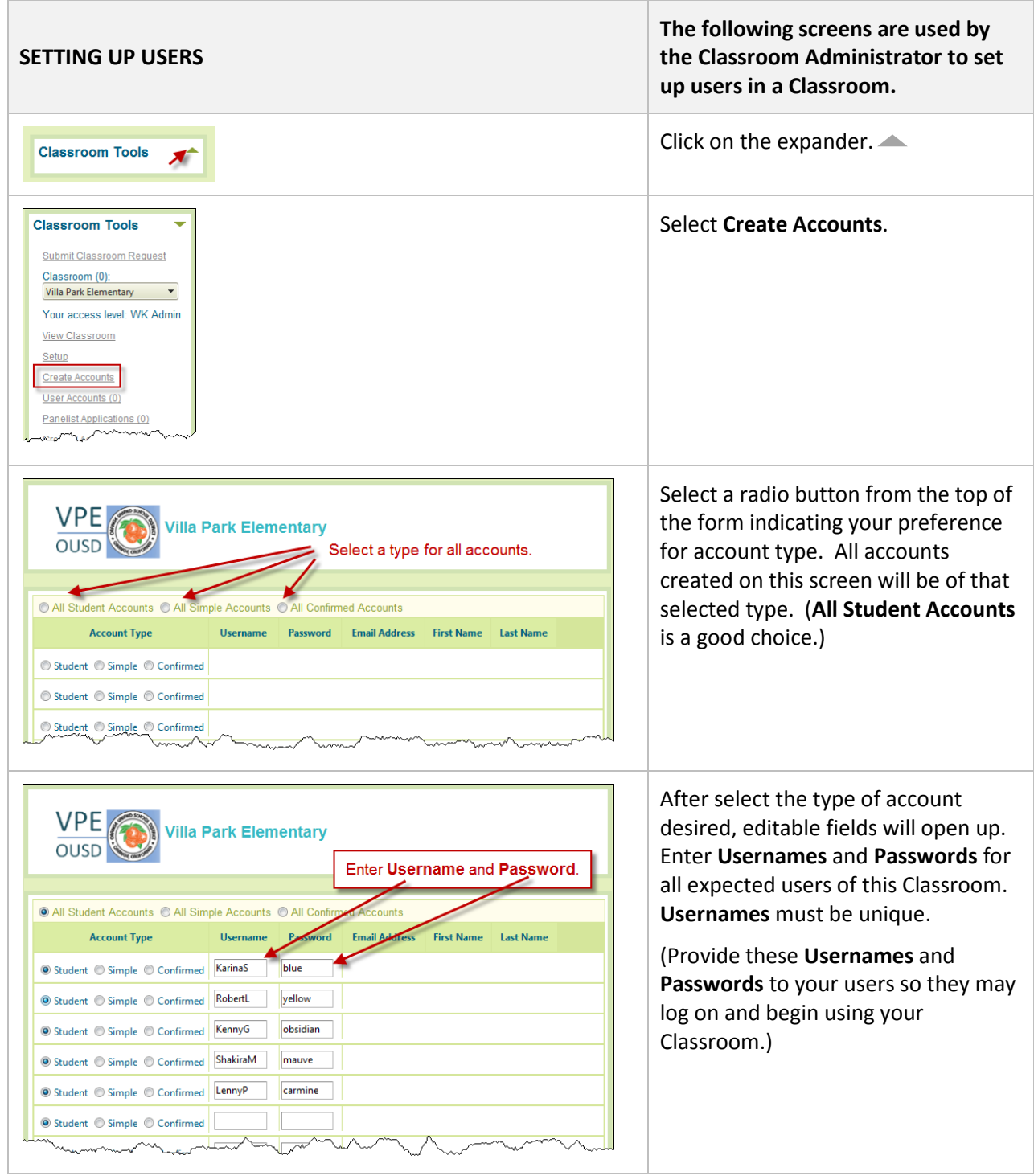

## *Congratulations! You may now populate the new Classroom with videos!*